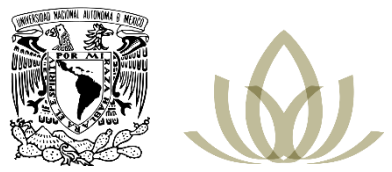

# **Universidad Nacional Autónoma de México Programa Universitario de Estudios sobre Asia y África**

## Manual

*Lineamientos para el Servicio Social*

*última actualización: 21 de junio de 2021*

Una de las tareas de la Secretaría Académica es coordinar el área de servicio social del PUEAA. Esta área se encarga de reclutar y realizar el proceso de inicio y término de los prestadores de servicio social.

### **Registro**

Alrededor del mes de noviembre el SIASS abre la convocatoria anual para registrar los programas de servicio social de las entidades participantes que deseen recibir prestadores de servicio social de la UNAM.

El PUEAA envía dos oficios:

- 1. Validación de los programas vigentes continuarán el año que entra sin cambios:
	- a. Apoyo a la investigación
	- b. Apoyo académico
	- c. Difusión y Vinculación
	- d. Diseño y Comunicación Visual
- 2. Registro de nuevos programas o modificación de las carreras y actividades de los programas vigentes.

Los oficios se envían desd[e coordinacion.pueaa@unam.mx.](mailto:coordinacion.pueaa@unam.mx)

#### **Reclutamiento**

Los interesados en prestar servicio social en el PUEAA llegan principalmente por dos medios: por las campañas de promoción de redes sociales del PUEAA y la base de datos de programas de servicio social de la DGOAE (SIASS). Los interesados envían un correo a **coordinacion.pueaa@unam.mx**, y estos correos deben ser redirigidos al encargado de planeación. Subsiguientemente, cuando ya se cuente con el correo y contacto de los interesados es necesario seguir los siguientes pasos:

- 1. Si el alumno es de la UNAM, corroborar en el documento "Servicio social. Programas" (DRIVE) que la carrera se encuentra incluida en el programa de servicio social al que se integrará el alumno. Si el alumno no es de la UNAM se le envían los requisitos del punto 2, y se le pide al interesado que consulte en su universidad los requisitos para dar de alta al PUEAA UNAM como su entidad receptora de servicio social. TIEMPO SUGERIDO DE RESPUESTA: Máximo 1 semana.
- 2. Requisitos:
	- 2.1. Requisitos que debe cumplir el interesado:
		- 2.1.1.Promedio igual o mayor a 8.5
		- 2.1.2.Inglés avanzado, de preferencia B2 de acuerdo con el Marco Común Europeo de Referencia
		- 2.1.3.Un avance de igual o de más del 70% de los créditos del total de tu plan de estudios de Licenciatura
		- 2.1.4.Interés y previo conocimiento sobre las regiones de Asia y/o África
	- 2.2. Se solicita el envío de los siguientes documentos:
		- 2.2.1.Historial académico
		- 2.2.2.Currículum vitae
		- 2.2.3.Una carta de motivos en inglés

#### **Calendarización**

La encargada de servicio social identifica cuál es la posible área de trabajo del nuevo prestador de servicio social de acuerdo con su carrera y a los programas de servicio social dados de alta en el PUEAA, así como posible fecha de inicio y se le informa al interesado.

TIEMPO SUGERIDO DE RESPUESTA: Máximo 1 semana.

**NOTA:** Si pasaron 2 meses del primer contacto con algún interesado y no hay lugares disponibles, se le envía un correo informando que los lugares que estaban disponibles han sido ocupados.

#### **Entrevista**

Si los tiempos disponibles para iniciar el servicio social son convenientes pasa a la siguiente etapa que es la entrevista. La entrevista se agenda tomando en cuenta el área de trabajo y la disponibilidad del secretario correspondiente y la encargada de servicio social.

Los asistentes a la entrevista son:

- 1. Interesado
- 2. Encargado de Servicio Social
- 3. Secretaria Académica o Secretario Técnico
- 4. Jefe de área

En la entrevista se hace una introducción al Programa, se describen las actividades que realiza y se describe la organización interna, así como las actividades que el prestador de servicio social llevará a cabo. En caso de que el interesado sea aceptado para realizar su servicio social, en ese momento se debe llegar al acuerdo de la fecha de inicio.

#### **Trámite de inicio**

El PUEAA otorga al nuevo prestador de servicio social una **carta de inicio**. La carta debe tener lo siguiente:

- 1. Nombre completo del prestador de servicio social,
- 2. Número de matrícula,
- 3. Licenciatura y Facultad,
- 4. Fecha de inicio,
- 5. Fecha de término,
- 6. Descripción de actividades a realizar.

**NOTA:** Algunas instituciones solicitan que la carta de inicio sea enviada por el PUEAA.

#### **Registro en la plataforma de conteo de horas1.**

El servicio social se debe dar de alta a la plataforma de registro de horas. Se debe seguir los siguientes pasos:

- 1. Entrar al Google Drive del correo: **sueaunam@gmail.com**,
- 2. Buscar la carpeta **SS** y entrar los formularios **REntrada.SS** y **RSalida.SS**.
	- 2.1. En la sección de **Nombre** agregar un nombre y un apellido del nuevo prestador de servicio social.
- 3. Después, ingresa a la página web **www.wix.com** e inicia sesión con la siguiente dirección de correo electrónico: **sueacoor@unam.mx**.
- 4. Entra al sitio: **ss-pueaa-unam**.
- 5. Elige la opción: **Acciones** > **ver sitio publicado**.
- 6. En el sitio web de Servicio Social da clic en la opción: **Inicia sesión/Regístrate**.
- 7. En la opción de Regístrate, introduce el correo electrónico del nuevo prestador de servicio social y selecciona una contraseña.
	- 7.1. La contraseña es el día y mes de inicio de su servicio social, por ejemplo: **0206** es el 02 de junio.
- 8. Regresa al panel de control de wix.com.
- 9. Da opción en el ícono de notificaciones y acepta la solicitud de registro.
- 10. Por último, hacer envío del usuario y contraseña al nuevo prestador de servicio social, junto con la guía de la plataforma y el código de honor.

#### **Conteo de horas**

Cada dos meses se realiza el conteo de horas de los servicios sociales. Para realizar el conteo es necesario realizar los siguientes pasos:

- 1. Entrar al Google Drive del correo: **sueaunam@gmail.com**,
- 2. Buscar la carpeta **SS** y bajar los documentos de Excel: **REntrada.SS** y **RSalida.SS**.
- 3. Abrir los documentos de Excel.
- 4. En ambos documentos, selecciona las celdas de la fila 1, después da clic en el ícono de **Ordenar y filtrar > Filtro**.

<sup>1</sup> Las contraseñas de los correos mencionados en este apartado se encuentran en un archivo Excel de contraseñas

- 5. Regresa a la fila 1 del documento y da clic en el filtro de **Nombre** y selecciona el nombre del prestador de servicio social del cual se realizará el conteo de horas.
- 6. Selecciona y copia la información.
- 7. Copia la información al formato de conteo de horas del servicio social.
	- 7.1. Para encontrar un ejemplo del formato ve a la carpeta de **Servicio Social > Conteo de horas**.
- 8. Haz la suma de horas.
- 9. Crea un PDF con el conteo de horas.
- 10. Envía la información al prestador de servicio social por correo electrónico con copia al jefe directo.

#### **Término de servicio social.**

El prestador de servicio social termina sus labores después de haber cumplido 480 horas de trabajo. Para liberar el servicio:

- 1. Se envía correo al alumno con 15 días de antelación a su término, adjuntando:
	- 1.1 Conteo de horas
	- 1.2 Borrador de carta de término. Solicitando revisión de datos y corroboración de requisitos con su entidad académica. Deadline: 8 días desde el envío del correo
	- 1.3 Recordando la entrega de informe con su encargado de área y con copia al secretario correspondiente. Deadline: 8 días después del término de Servicio
- 2. Cuando los encargados de área dan el visto bueno del informe se entrega la carta de término al alumno

**NOTA:** Algunas instituciones solicitan que el envío sea realizado por el PUEAA